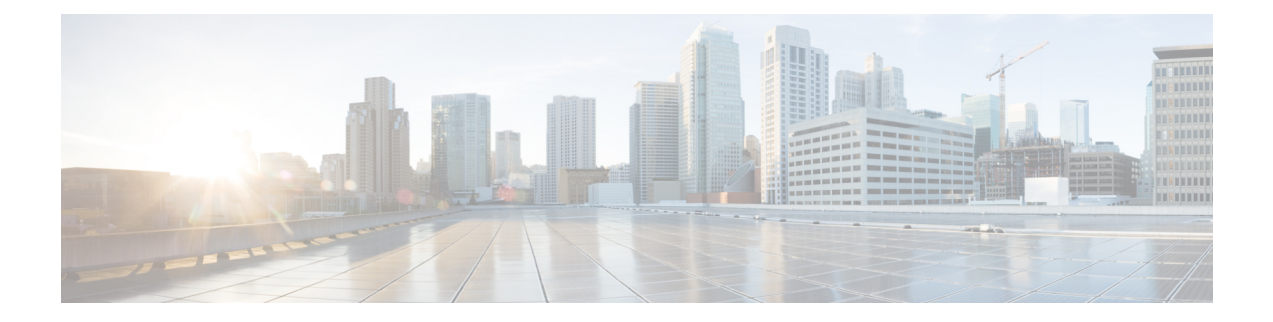

# **Configuring LLDP**

This chapter describes how to configure the Link Layer DiscoveryProtocol (LLDP) in order to discover other devices on the local network.

This chapter contains the following sections:

- About [LLDP,](#page-0-0) on page 1
- Guidelines and [Limitations](#page-2-0) for LLDP , on page 3
- Default [Settings](#page-2-1) for LLDP, on page 3
- [Configuring](#page-3-0) LLDP, on page 4
- Verifying the LLDP [Configuration,](#page-11-0) on page 12
- [Configuration](#page-11-1) Example for LLDP, on page 12

### <span id="page-0-0"></span>**About LLDP**

The Cisco Discovery Protocol (CDP) is a device discovery protocol that allows network management applications to automatically discover and learn about other Cisco devices that are connected to the network.

To permit the discovery of non-Cisco devices, the switch also supports the Link Layer Discovery Protocol (LLDP), a vendor-neutral device discovery protocol that is defined in the IEEE 802.1ab standard. LLDP allows network devices to advertise information about themselves to other devices on the network. This protocol runs over the data-link layer, which allows two systems running different network layer protocols to learn about each other.

LLDP is a one-way protocol that transmits information about the capabilities and current status of a device and its interfaces. LLDP devices use the protocol to solicit information only from other LLDP devices.

LLDP supports a set of attributes that it uses to discover other devices. These attributes contain type, length, and value (TLV) descriptions. LLDP devices can use TLVs to send and receive information to other devices on the network. Details such as configuration information, device capabilities, and device identity can be advertised using this protocol.

LLDP advertises the following TLVs by default:

- DCBXP
- Management address
- Port description
- Port VLAN
- System capabilities
- System description
- System name

### **About DCBXP**

The Data Center Bridging Exchange Protocol (DCBXP) is an extension of LLDP. It is used to announce, exchange, and negotiate node parameters between peers. DCBXP parameters are packaged as DCBXP TLVs in the LLDP packet. If CEE is used, DCBXP will use an acknowledgment mechanism over LLDP. When the port comes up, DCBX TLVs are sent and any DCBX TLVs received are processed. By default, the DCBX protocol is set to auto-detect, and the latest protocol version supported by both the peers is used.

Features that need to exchange and negotiate parameters with peer nodes using DCBXP are as follows:

- Priority-based Flow Control (PFC)—PFC is an enhancement to the existing Pause mechanism in Ethernet. It enables Pause based on user priorities or classes of service. A physical link that is divided into eight virtual links with PFC provides the capability to use Pause on a single virtual link without affecting traffic on the other virtual links. Enabling Pause on a per-user-priority basis allows administrators to create lossless links for traffic requiring no-drop service while retaining packet-drop congestion management for IP traffic.
- Enhanced Transmission Selection (ETS)—ETS enables optimal bandwidth management of virtual links. ETS is also called priority grouping. It enables differentiated treatments within the same priority classes of PFC. ETS provides prioritized processing based on bandwidth allocation, low latency, or best effort, resulting in per-group traffic class allocation. For example, an Ethernet class of traffic may have a high-priority designation and a best effort within that same class. ETS allows differentiation between traffic of the same priority class, thus creating priority groups.
- Application Priority Configuration—Carries information about the priorities that are assigned to specific protocols.
- Priority to DSCP Mapping—The mapping of the DSCP and COS values configured in the QoS policy are sent in the Application Priority TLV.

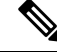

For information on the quality of service (QoS) features, see the *Cisco Nexus 9000 Series NX-OS Quality of Service Configuration Guide*. **Note**

DCBXP is enabled by default, provided LLDP is enabled. When LLDP is enabled, DCBXP can be enabled or disabled using the [**no**] **lldptlv-selectdcbxp**command. DCBXPis disabled on ports where LLDPtransmit or receive is disabled.

### **High Availability**

The LLDP feature supports stateless and stateful restarts. After a reboot or supervisor switchover, the running configuration is applied.

For more information on high availability, see the *Cisco Nexus 9000 Series NX-OS High Availability and Redundancy Guide*.

### **Virtualization Support**

One instance of LLDP is supported.

### <span id="page-2-0"></span>**Guidelines and Limitations for LLDP**

LLDP has the following configuration guidelines and limitations:

- LLDP must be enabled on the device before you can enable or disable it on any interfaces.
- LLDP is supported only on physical interfaces.

Beginning with Release 10.1(1), multiple LLDP neighbors per physical interface are supported on the following platforms:

- N9K-C93180YC-FX3S
- N9K-C93108TC-FX3P
- N9K-C93180YC-FX3
- LLDP can discover up to one device per port.
- DCBXP is supported on the following platforms:
	- Cisco Nexus 9200, 9300-EX, 9300-FX, and 9300-FX2 Series switches
	- Cisco Nexus 9332C, 9332PQ, 9364C, 9372PX, 9372PX-E, and 9396PX switches
	- Cisco Nexus 9504 and 9508 switches with X9432PQ, X9464PX, X9536PQ, X9564PX, X9636PQ, X9732C-EX, and X9736C-FX, line cards
- The Cisco Nexus 3232C and 3264Q switches do not support DCBXP.
- DCBXP incompatibility messages might appear when you change the network QoS policy if a physical loopback connection is in the device. The incompatibility exists for only a short time and then clears.
- PFC TLV are sent when pause is enabled for at-least one COS value in network-qos policy and priority-flow-control mode should be auto in the Interface level.
- DCBX TLVs are sent only when the input queuing is configured and applied at the system level.
- Beginning with Cisco NX-OS Release 10.4(2)F, LLDP is supported on Cisco Nexus 9232E-B1 platform switch.

## <span id="page-2-1"></span>**Default Settings for LLDP**

This table lists the LLDP default settings.

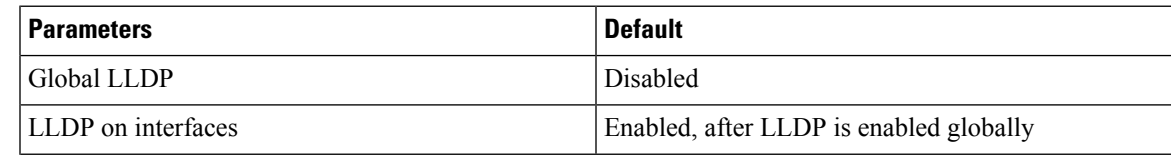

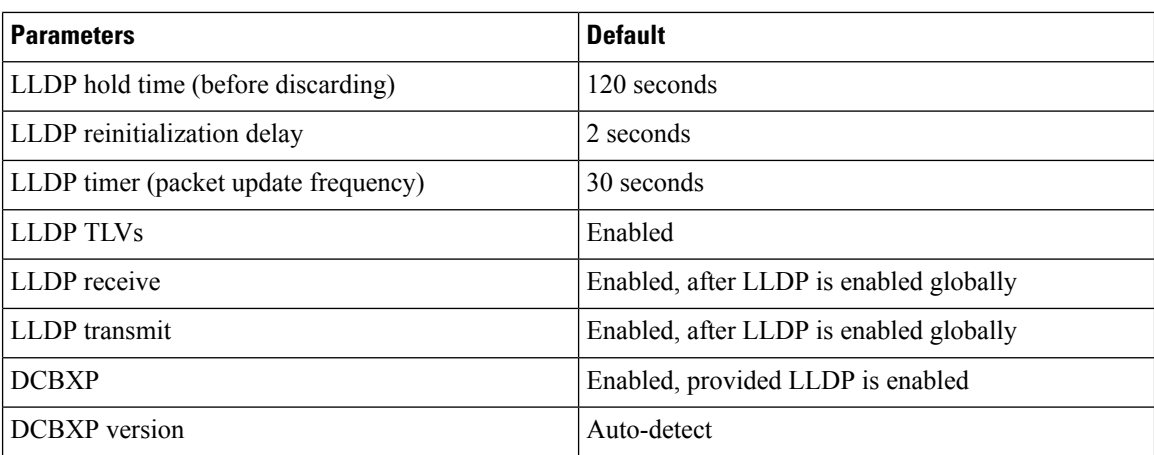

# <span id="page-3-0"></span>**Configuring LLDP**

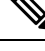

**Note** Cisco NX-OS commands for this feature may differ from Cisco IOS commands for a similar feature.

### **Enabling or Disabling LLDP Globally**

You can enable or disable LLDP globally on a device. You must enable LLDP globally to allow a device to send and receive LLDP packets.

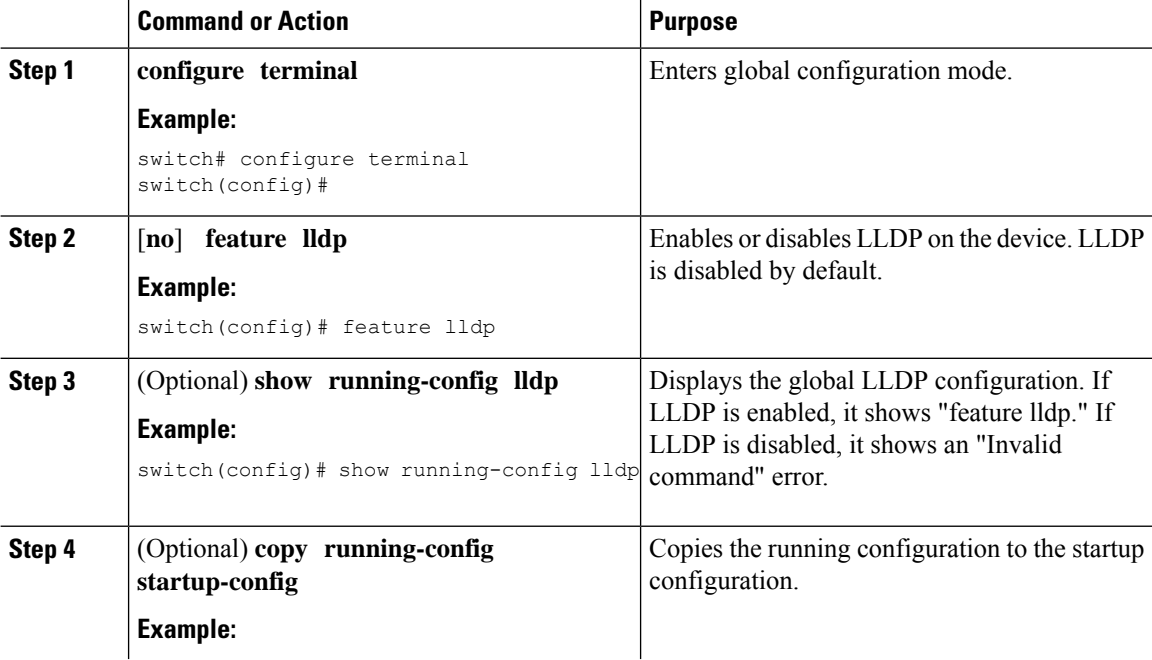

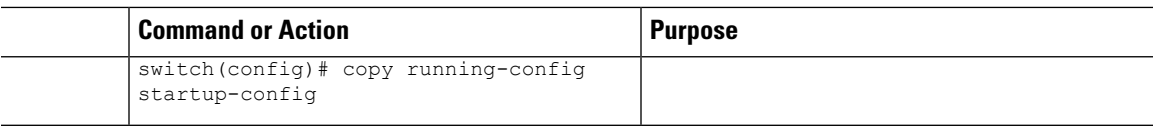

### **Enabling or Disabling LLDP on an Interface**

After you globally enable LLDP, it is enabled on all supported interfaces by default. However, you can enable or disable LLDP on individual interfaces or selectively configure an interface to only send or only receive LLDP packets.

#### **Before you begin**

Make sure that you have globally enabled LLDP on the device.

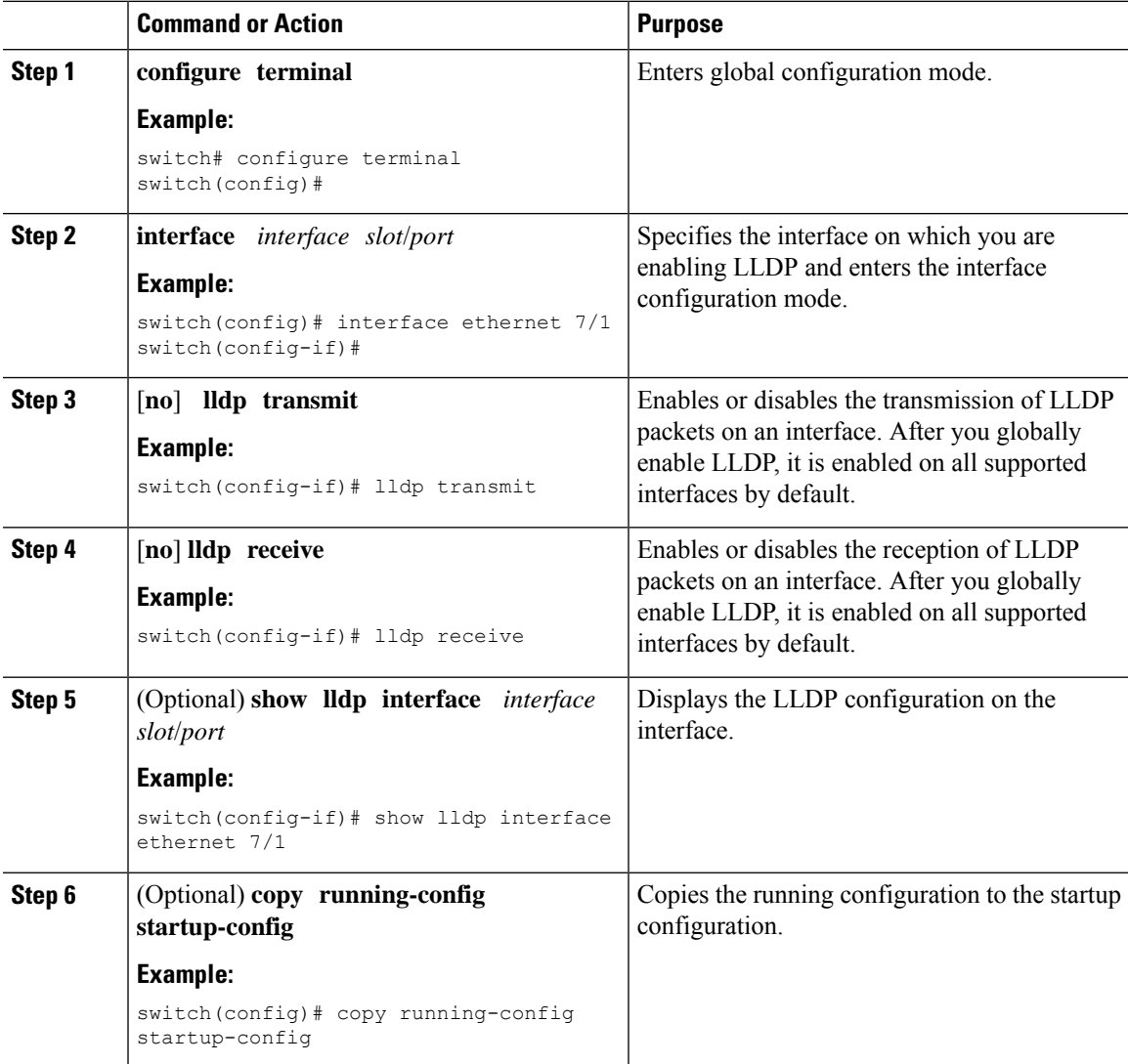

### **Configuring the DCBXP Protocol Version**

You can specify the protocol version in which the DCBX TLVs are sent.

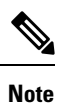

If the peers are not running the same version, DCBX parameters may not converge for the link. You may need to reset the link for the new protocol version to take effect.

#### **Before you begin**

Make sure that you have globally enabled LLDP on the device.

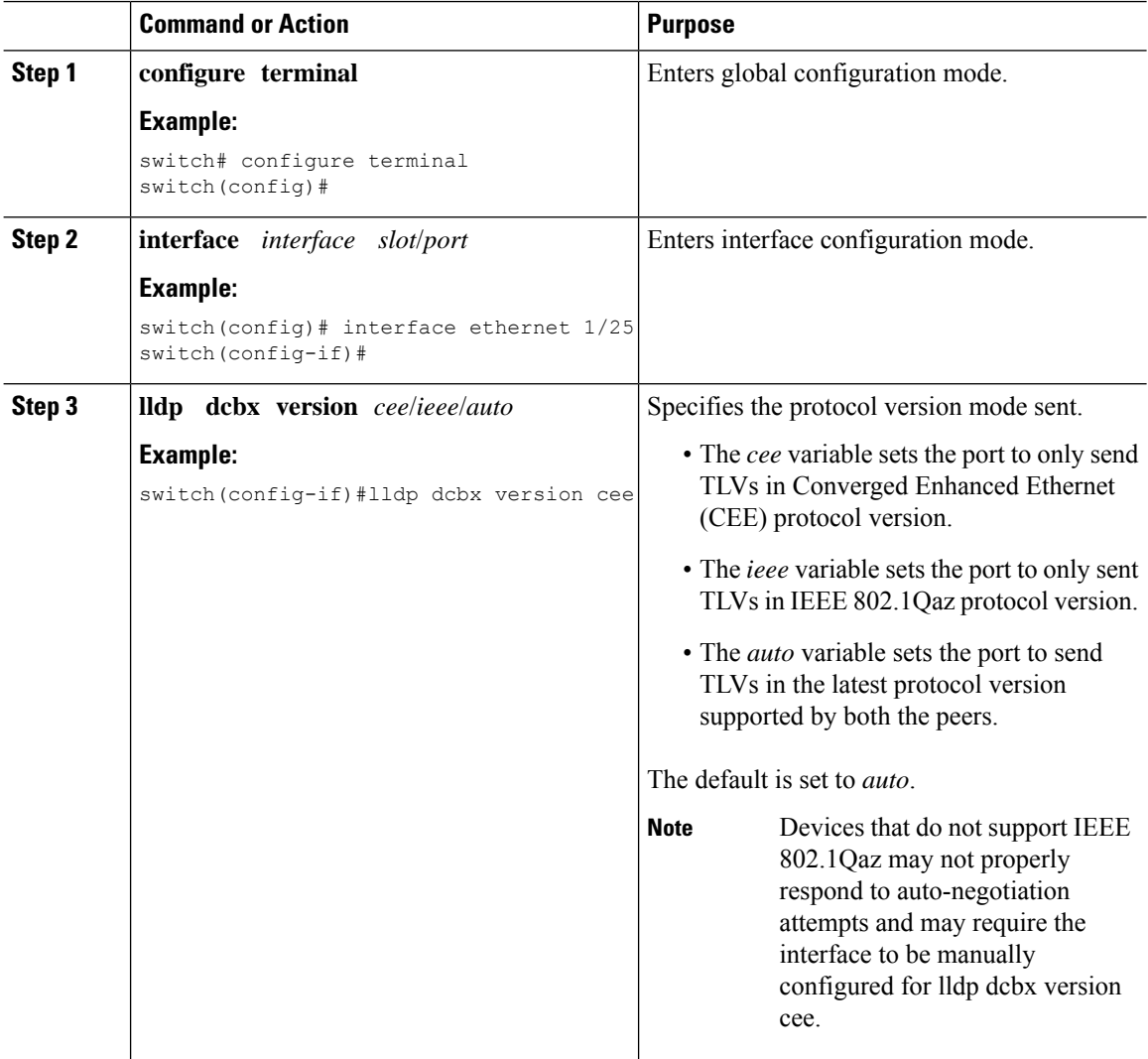

Ш

### **Multiple LLDP Neighbors Per Physical Interface**

Often times a network device sends multiple LLDP packets, out of which one is from the actual host. If a Cisco Nexus switch is communicating with the device but can only manage a single LLDP neighbor per interface, there is a good chance that becoming a neighbor with the actual required host will fail. To minimize this, Cisco Nexus switch interfaces can support multiple LLDP neighbors creating a better opportunity of becoming an LLDP neighbor with the correct device.

Support for multiple LLDP neighbors over the same interface requires LLDP multi-neighbor support to be configured globally.

**Note**

You must disable DCBX globally before configuring LLDP multi-neighbor support. Failure to do so invokes an error message.

### **Enabling or Disabling LLDP Multi-Neighbor Support**

#### **Before you begin**

Consider the following before enabling LLDP multi-neighbor support on the interfaces:

• Make sure that you have globally enabled LLDP on the device (global configuration command **feature lldp**).

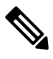

After you globally enable LLDP, it is enabled on all supported interfaces by default. **Note**

• A maximum of three (3) neighbors are supported on an interface.

• LLDP multi-neighbor is not supported on FEX interfaces.

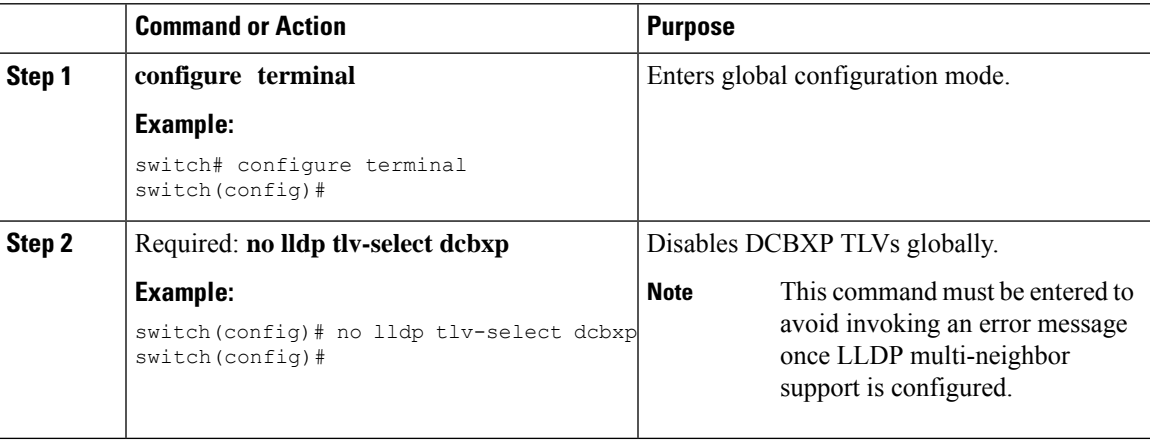

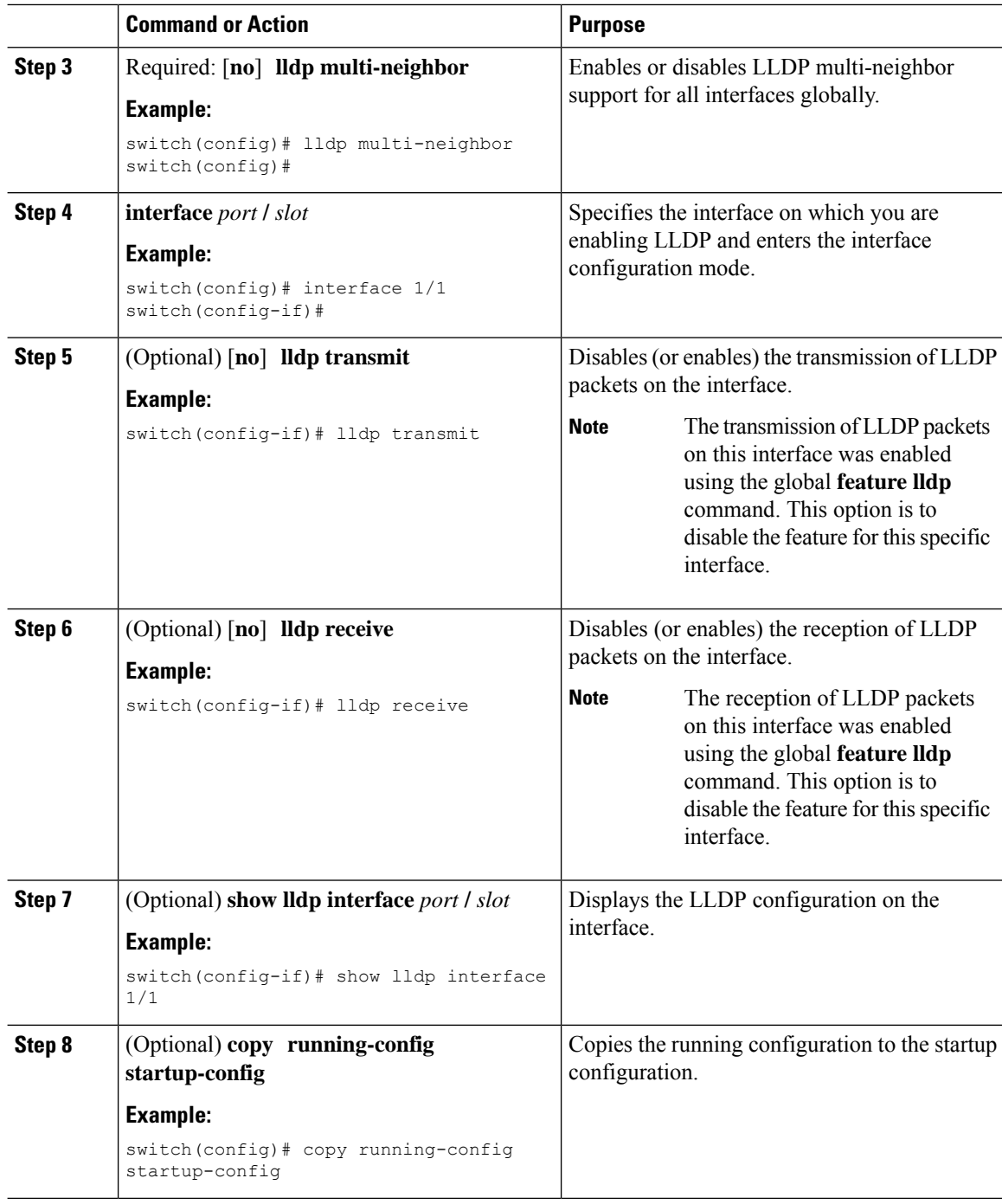

### **Enabling or Disabling LLDP Support on Port-Channel Interfaces**

#### **Before you begin**

Consider the following before enabling LLDP support on port-channels:

Ш

- Make sure that you have globally enabled LLDP on the device (global configuration command **feature lldp**).
- 
- After you globally enable LLDP, it is enabled on all supported interfaces by default. **Note**
	- Applying the **lldp transmit** and **lldp receive** configuration commands to a port-channel does not affect the configuration for the members of the port-channel.
	- LLDP neighbors form between the port-channels only when LLDP transmit and receive is configured on both sides of the port-channel.
	- The LLDP transmit and receive commands do not work on MCT, VPC, fex-fabric, FEX port-channels, and port-channel sub-interfaces.

# 

If you enable the LLDP port-channel feature globally, the LLDP configuration is not applied to any of these port types. If the configuration is removed from the port-channels or the port type feature is disabled globally, you cannot use the **lldp port-channel** command to enable it on the newly supported port-channels. The command was already issued. To enable LLDP port-channel on the port-channels in question, configure **lldp transmit** and **lldp receive** for each port-channel (see steps 4, 5, and 6 in the following procedure). **Note**

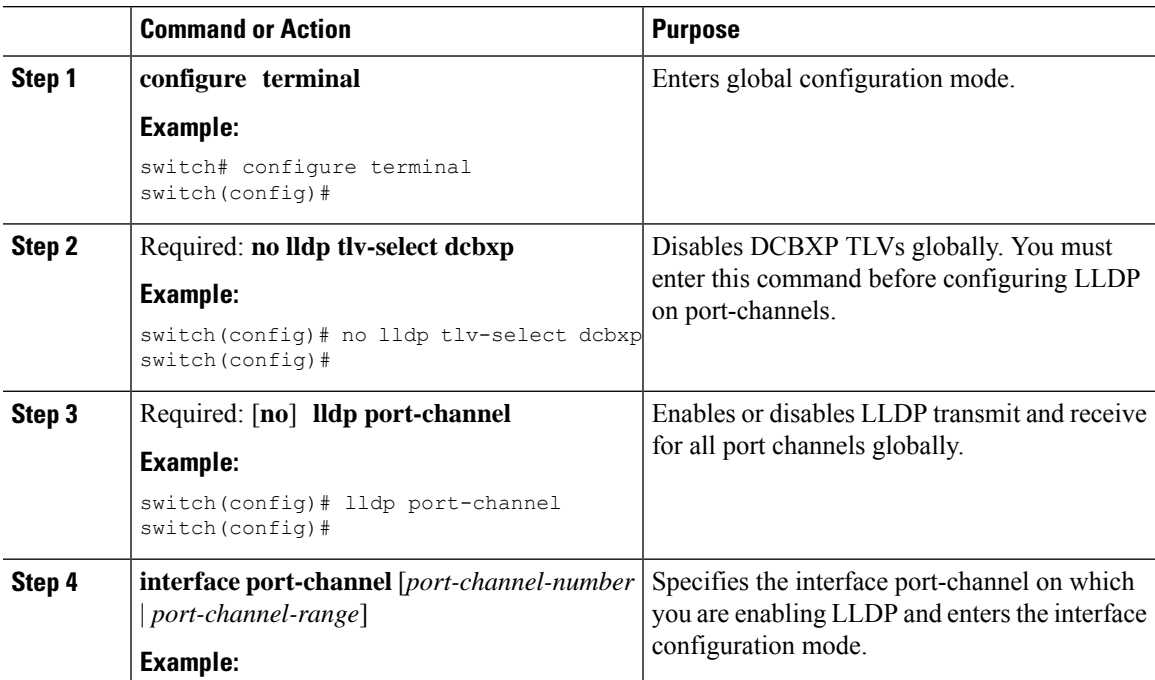

 $\mathbf I$ 

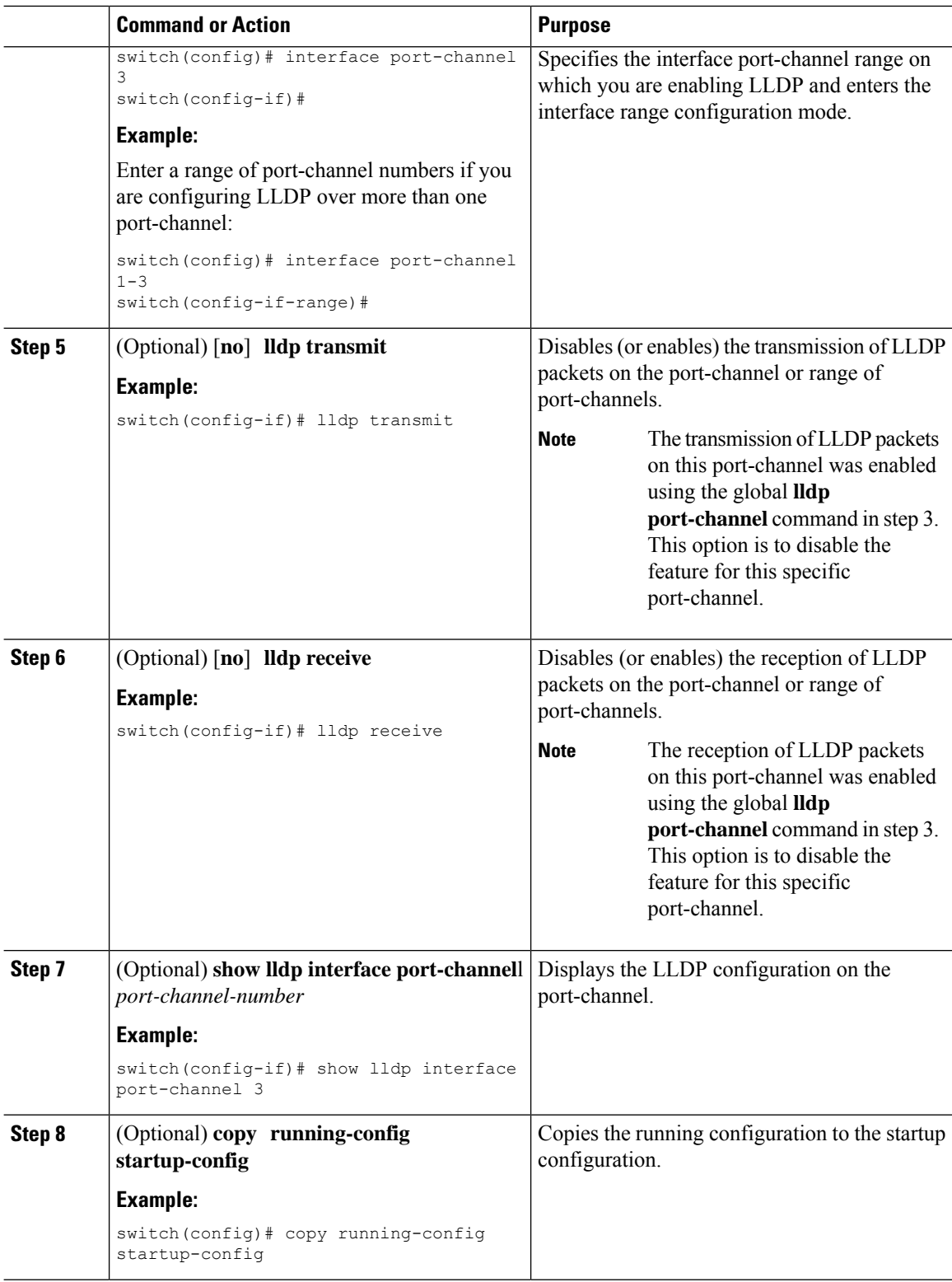

i.

## **Configuring Optional LLDP Parameters**

You can configure the frequency of LLDP updates, the amount of time for a receiving device to hold the information before discarding it, and the initialization delay time. You can also select the TLVs to include in LLDP packets.

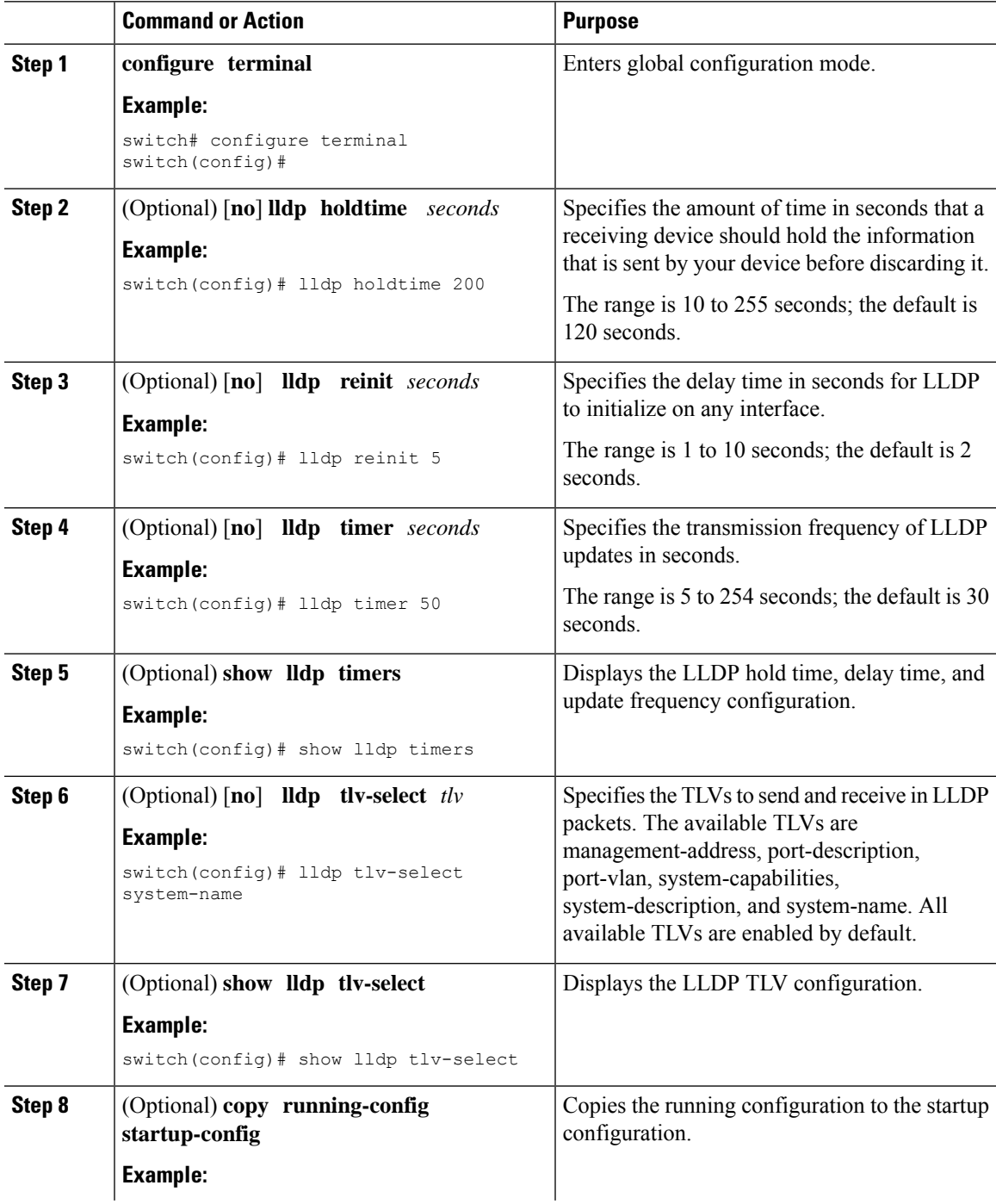

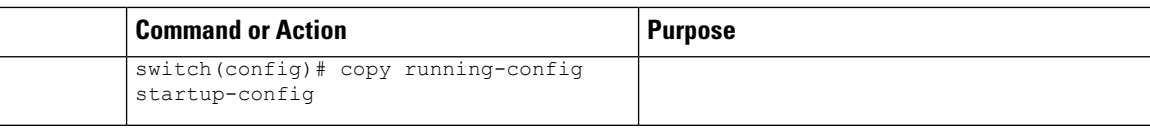

# <span id="page-11-0"></span>**Verifying the LLDP Configuration**

To display the LLDP configuration, perform one of the following tasks:

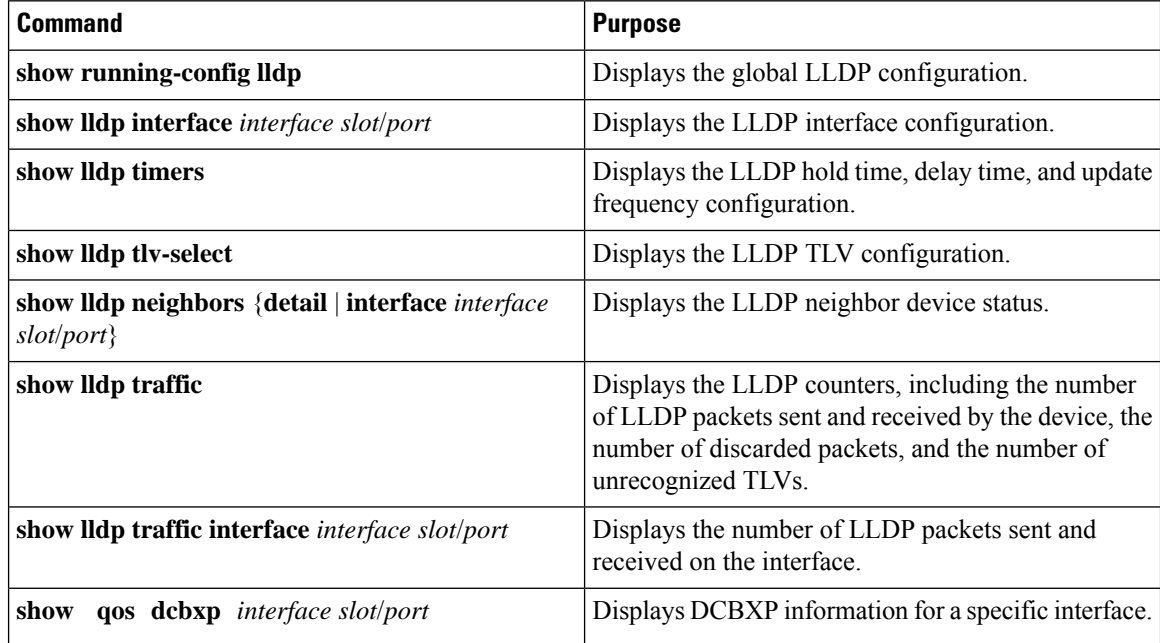

Use the **clear lldp counters** command to clear the LLDP statistics.

## <span id="page-11-1"></span>**Configuration Example for LLDP**

This example shows how to enable LLDP on a device; disable LLDP on some interfaces; configure optional parameters such as hold time, delay time, and update frequency; and disable several LLDP TLVs:

```
switch# configure terminal
Enter configuration commands, one per line. End with CNTL/Z.
switch(config)# feature lldp
switch(config)# interface ethernet 7/9
switch(config-if)# no lldp transmit
switch(config-if)# no lldp receive
switch(config-if)# exit
switch(config)# interface ethernet 7/10
switch(config-if)# no lldp transmit
switch(config-if)# no lldp receive
switch(config-if)# exit
switch(config)# lldp holdtime 200
switch(config)# lldp reinit 5
switch(config)# lldp timer 50
switch(config)# no lldp tlv-select port-vlan
switch(config)# no lldp tlv-select system-name
```